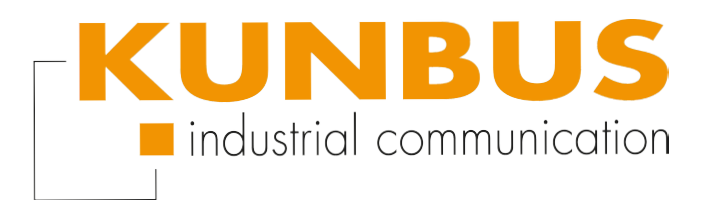

# CANOPER

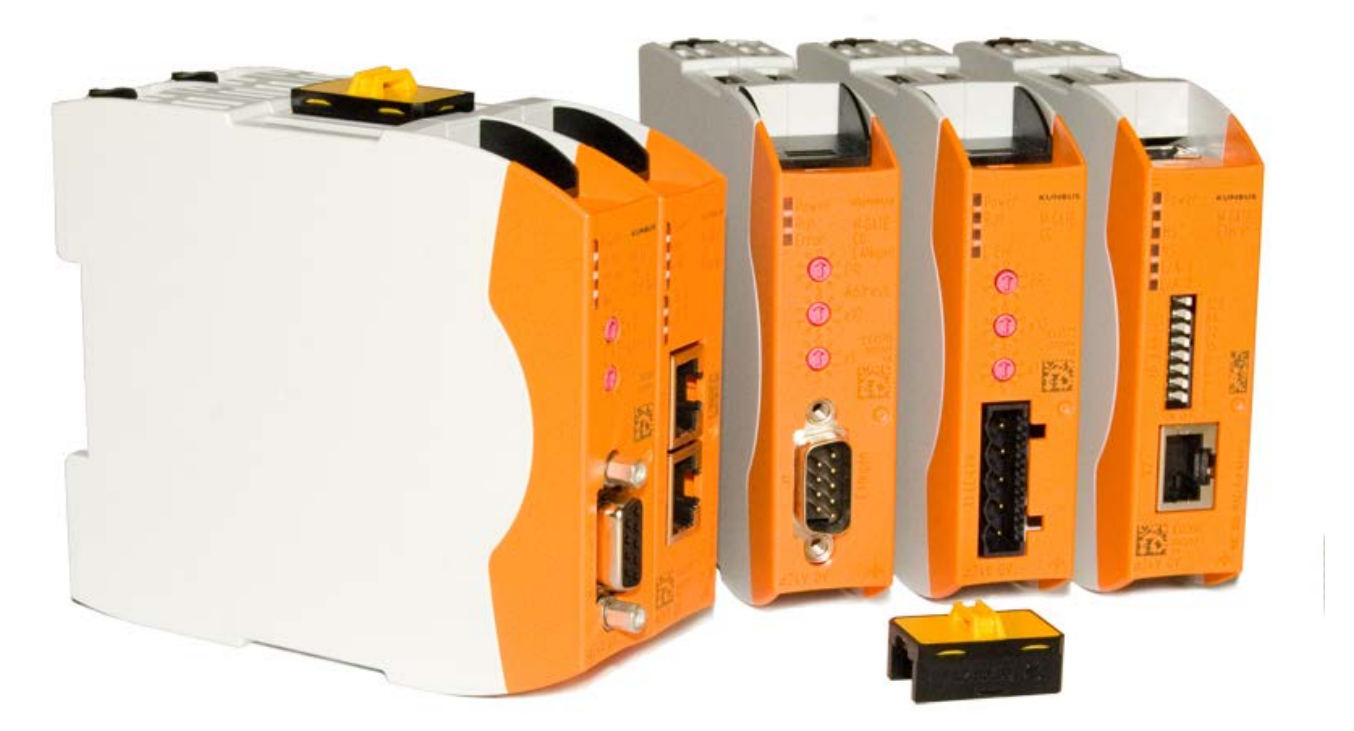

### User Manual Gateway component for CANopen

## **Table of Contents**

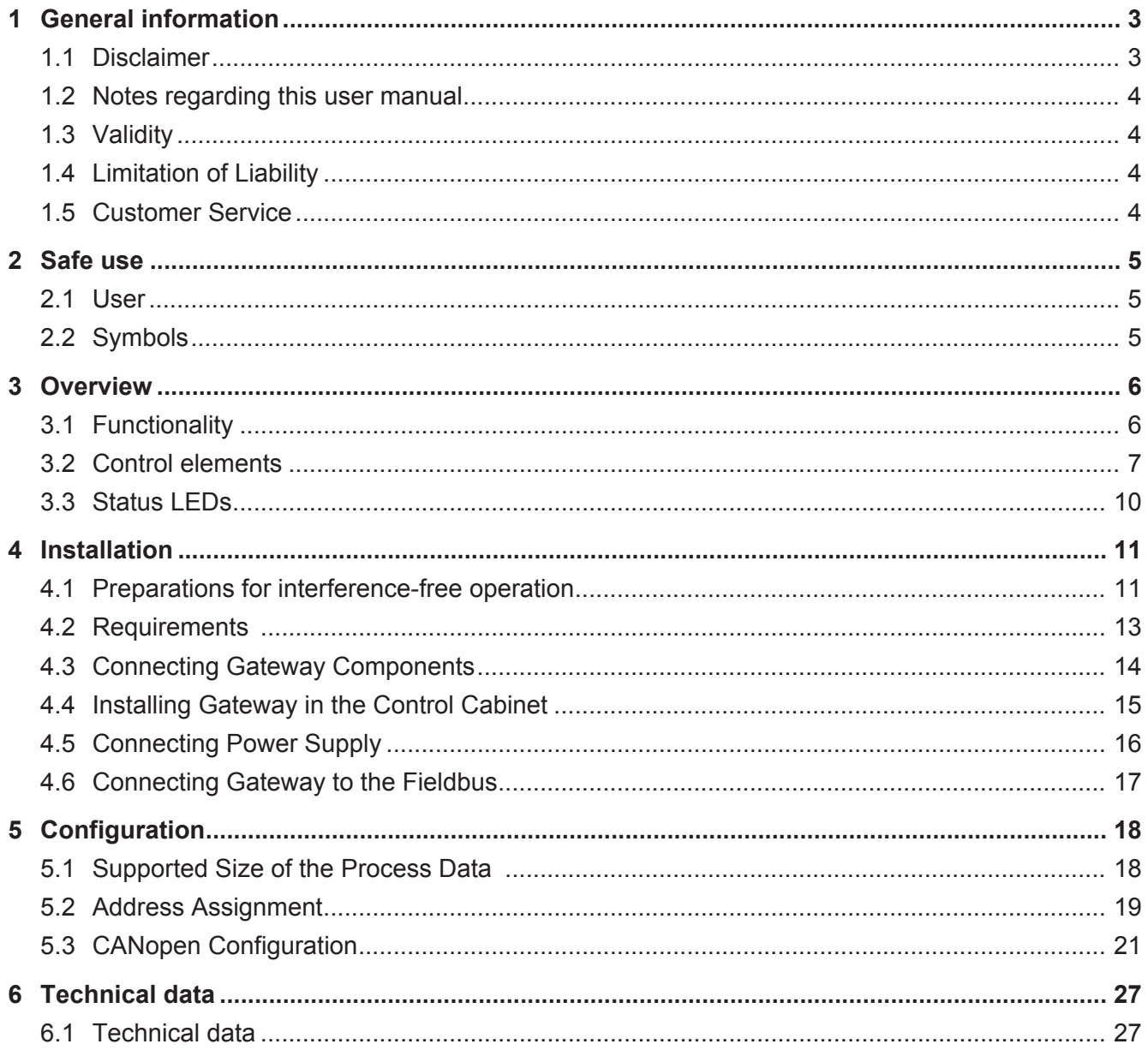

## 1 General information

### 1.1 Disclaimer

© 2015 KUNBUS GmbH, Denkendorf (Deutschland)

The contents of this user manual have been prepared by the KUNBUS GmbH with the utmost care. Due to the technical development, the KUNBUS GmbH reserves the right to change or replace the contents of this user manual without prior notice. You can always obtain the latest version of the user manual at our homepage: www.kunbus.de

The KUNBUS GmbH shall be liable exclusively to the extent specified in General Terms and Conditions (www.kunbus.de/ agb.html).

The contents published in this user manual are protected by copyright. Any reproduction or use for the in-house requirements of the user is permitted. Reproduction or use for other purposes are not permitted without the express, written consent of the KUNBUS GmbH. Contraventions shall result in compensation for damages.

#### **Trademark protection**

- KUNBUS is a registered trademark of the KUNBUS GmbH
- Windows® and Microsoft® are registered trademarks of the Microsoft, Corp.
- Modbus is a registered trademark of the Modbus-IDA Organization.

KUNBUS GmbH Heerweg 15 c 73770 Denkendorf **Deutschland** [www.kunbus.de](http://www.kunbus.de)

### 1.2 Notes regarding this user manual

This user manual provides important technical information that can enable you, as a user, to efficient, safe and convenient integration of the Gateways into your applications and systems. It is intended for trained, qualified personnel, whose sound knowledge in the field of electronic circuits and expertise of CANopen is assumed.

As an integral part of the module, the information provided here should be kept and made available to the user.

### 1.3 Validity

This document describes the application of the KUNBUS Gateways with the product number:

– PR100070, Release 00

### 1.4 Limitation of Liability

Warranty and liability claims will lapse if:

- the product has been used incorrectly,
- damage is due to non-observance of the operating manual,
- damage is caused by inadequately qualified personnel,
- damage is caused by technical modification to the product (e.g. soldering).

### 1.5 Customer Service

If you have any questions or suggestions concerning this product, please do not hesitate to contact us:

KUNBUS GmbH Heerweg 15 C +49 (0)711 3409 7077 [support@kunbus.de](mailto:support@kunbus.de) [www.kunbus.de](http://www.kunbus.de)

### 2 Safe use

### 2.1 User

The Gateway may only be assembled, installed and put into operation by trained, qualified personnel. Before assembly, it is absolutely essential that this documentation has been read carefully and understood. Expertise in the following fields is assumed:

- Electronic circuits,
- Basic knowledge of CANopen,
- work in electrostatic protected areas,
- Locally applicable rules and regulations for occupational safety.

### 2.2 Symbols

The symbols used have the following meaning:

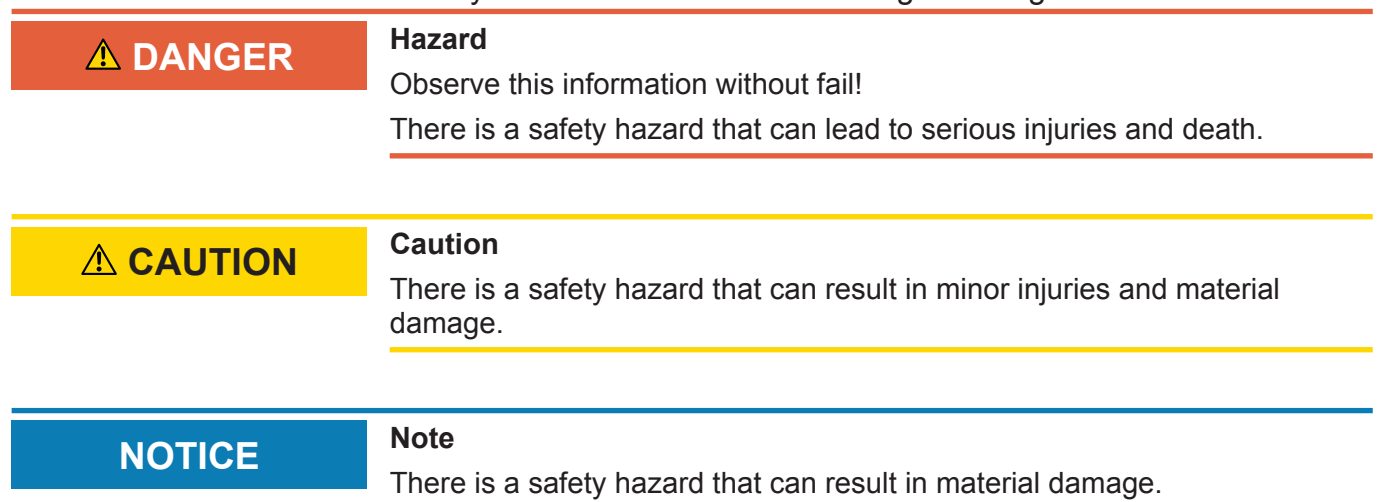

### 3 Overview

### 3.1 Functionality

The KUNBUS Gateway is a protocol converter. It allows communication between networks with different protocols.

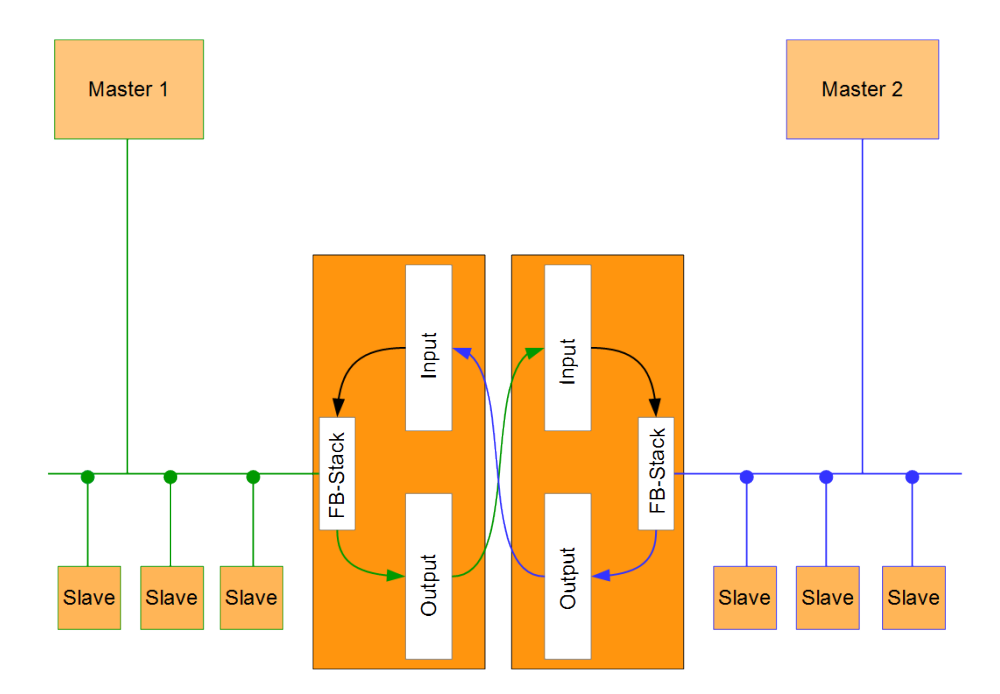

#### *Illustration 1:* Functionality

A Gateway consists of 2 gateway components that master one specific protocol each. You can combine these gateway components as you wish. This design offers you a high degree of flexibility, since you can exchange the individual gateway components at any time. The following gateway components are available as slave at present:

- CANopen
- CC-Link
- DeviceNet
- EtherCAT
- EtherNet/IP
- Modbus RTU
- Modbus TCP
- POWERLINK
- PROFIBUS
- PROFINET
- Sercos III

### 3.2 Control elements

#### Front view

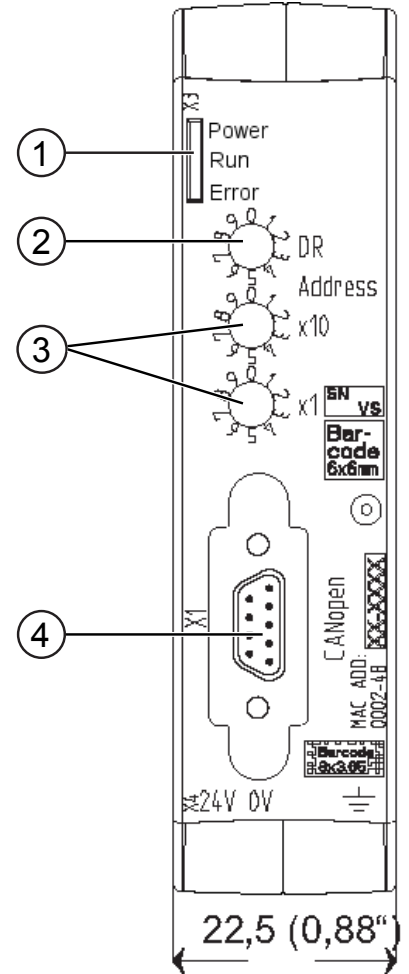

*Illustration 2:* Front view CANopen

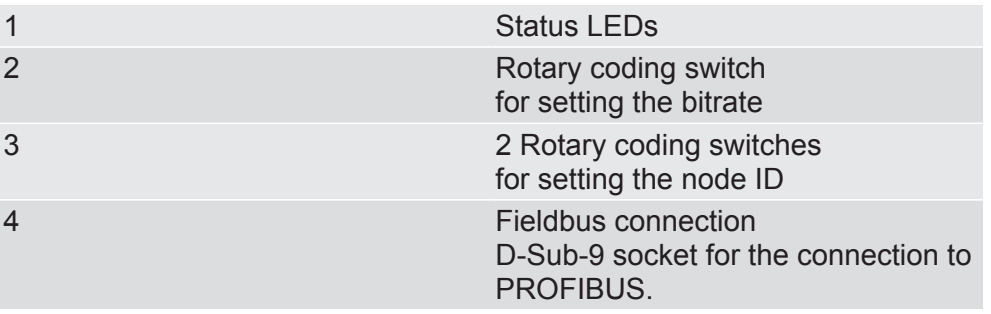

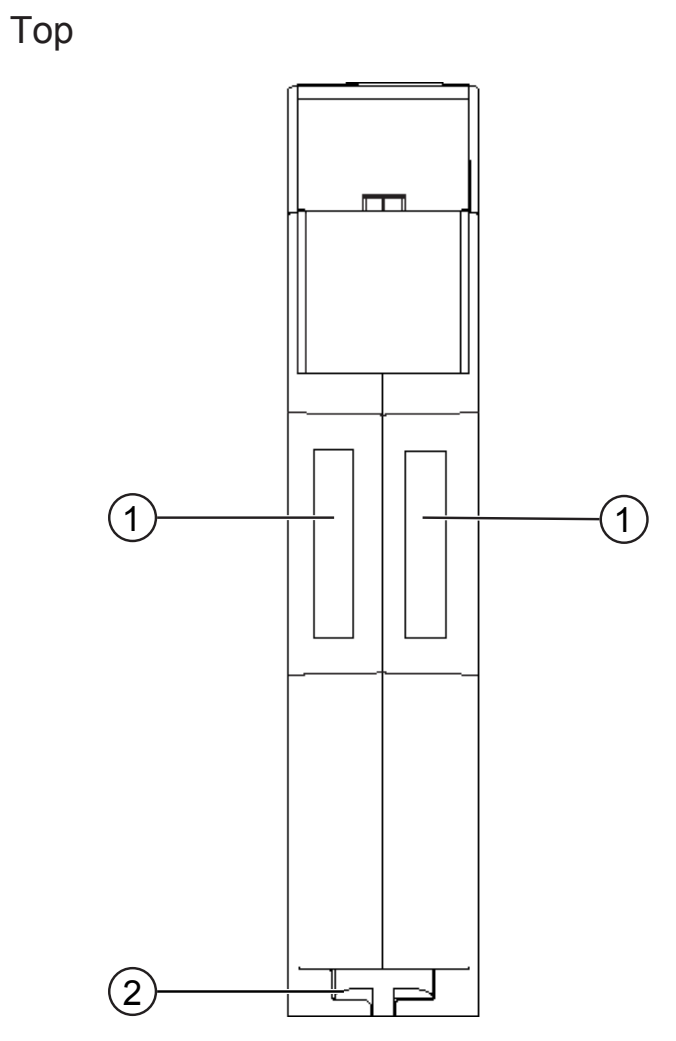

*Illustration 3:* Top

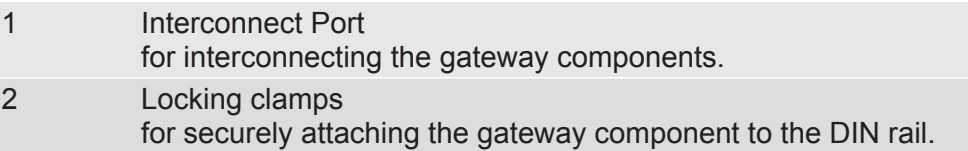

Gateway component for CANopen 8 / 28

Overview **Overview** 

#### Bottom

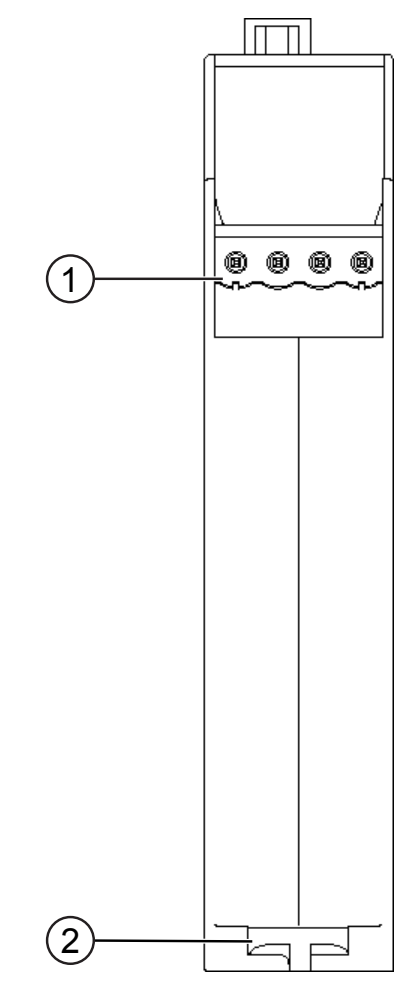

*Illustration 4:* Bottom

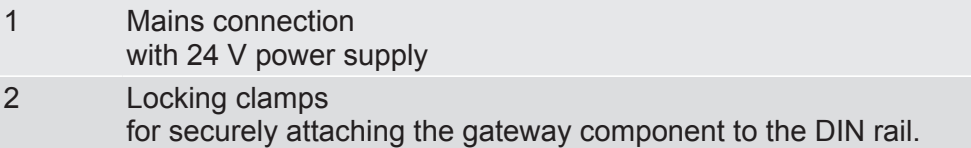

### 3.3 Status LEDs

The signals of the status LEDs for CANopen have the following meaning:

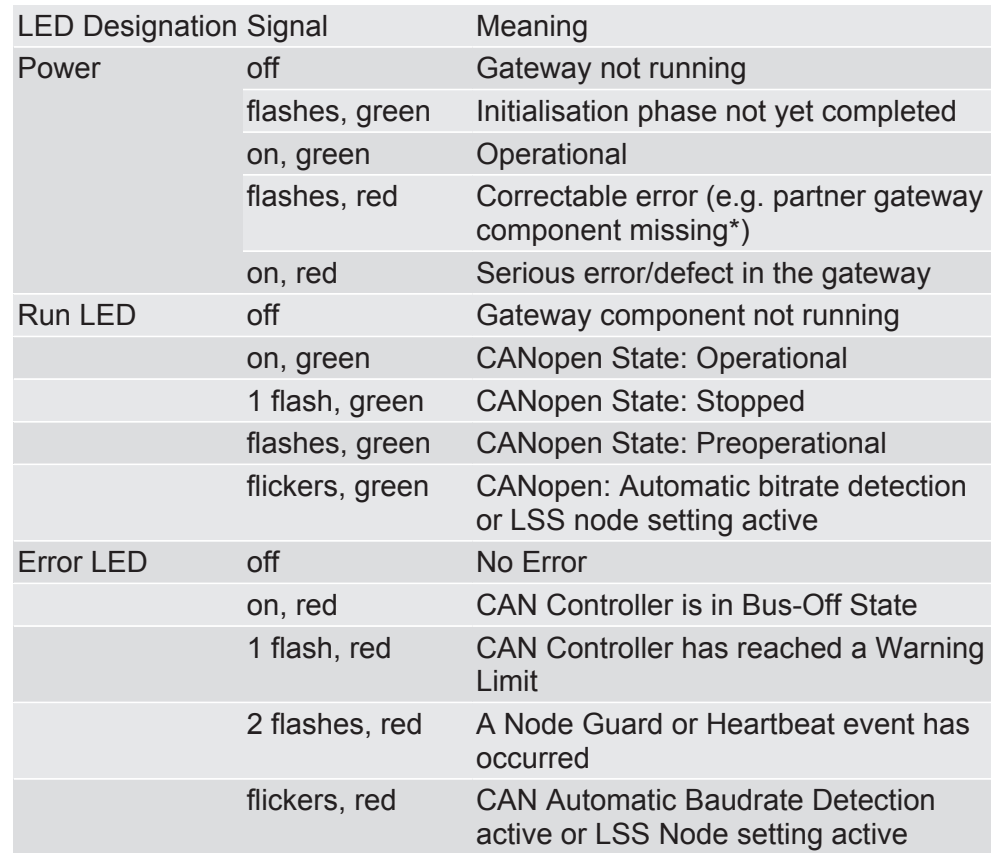

\* If this error occurs, an emergency object with the error code 90XXh is sent. The error code is entered in the object 1003h (pre-defined error field).

### 4 Installation

### 4.1 Preparations for interference-free operation

In the following section we have compiled some general information for you, which is important for interference-free operation. If you are already acquainted with this topic, you can skip to the next section. There, you will learn about which conditions are necessary for installing the gateway.

#### Cable routing

Route your cables separately in cable groups. This will protect your gateway from any unintended electromagnetic interferences.

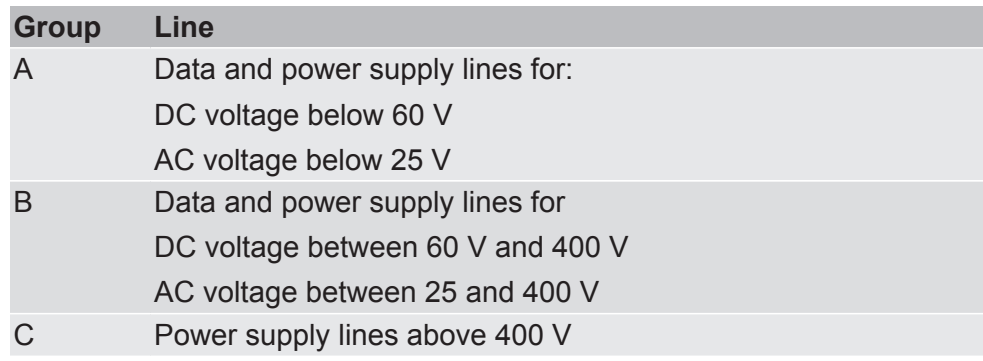

The following groups should be routed separately:

- You can route cables of the same group together in cable ducts or bundles.
- Cables of group A and B:
	- Route the groups in separate bundles or
	- in cable ducts at a minimum distance of 10 cm from each other.
- Cables of group C
	- Route the groups in separate bundles or
	- in cable ducts at a minimum distance of 50 cm from the other groups.

#### Shielding

Shield your cables. This will reduce any unintended electromagnetic interferences.

#### Potential equalization

Potential differences occur when devices are connected to different earths. These potential differences cause malfunctions.

To prevent malfunctions, you have to route an equipotential equalization conductor.

When doing so, bear in mind the following points:

- Select an equipotential equalization conductor with low impedance.
- Select as a reference value for the cross-section of the potential equalization cable:
	- $-$  16 mm<sup>2</sup> for potential equalization cables of up to 200 m in length
	- $-$  25 mm<sup>2</sup> for potential equalization cables of more than 200 m in length
- Use potential equalization cables made from copper or galvanized steel.
- Connect potential equalization cables extensively with the earth rail.
- The smallest surfaces as possible should be sandwiched between potential equalization cables and signal cables.

If the devices of the control system are connected by shielded signal cables that are earthed on both sides, the impedance must be 10% of the shielding impedance.

### 4.2 Requirements

The Gateway was designed for use in a control cabinet.

- $\checkmark$  The protection class of the control cabinet must be equivalent to at least IP54.
- $\checkmark$  For installation in the control cabinet you need a DIN rail 35 x 7.5 mm (EN50022).
- Install the DIN rail horizontally in the control cabinet according to the manufacturers' specifications. When doing so, make sure that the Gateway is at a sufficient distance from other devices.

#### **NOTICE Your gateway could get damaged if temperatures are too high.**

- $\rightarrow$  Make sure that the ambient temperature in the control cabinet is less than 60 °C.
- $\rightarrow$  Keep the ventilation slots unobstructed. These must not be covered by cables etc.
- $\rightarrow$  Maintain sufficient distance from other devices.

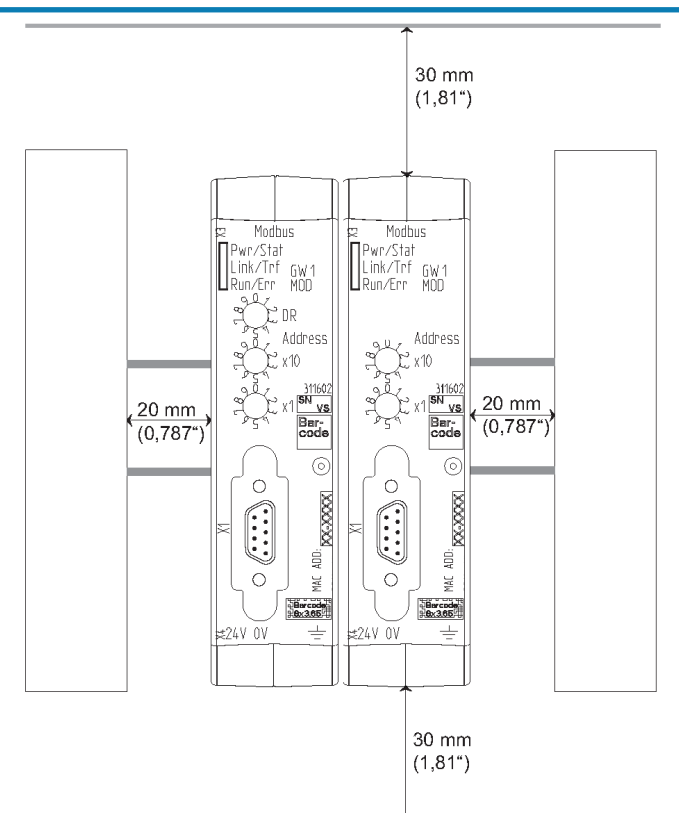

*Illustration 5:* Distances for installation

- Connect each gateway component individually to functional earth. When doing so, make sure that both voltages have the same ground.
- $\Rightarrow$  Your control cabinet now meets all requirements for installing the gateway.

### 4.3 Connecting Gateway Components

In order to attain a fully functional gateway, you have to interconnect both gateway components.

◦ Connect an interconnect port to each gateway component using the plug-in jumper (product number PR100204).

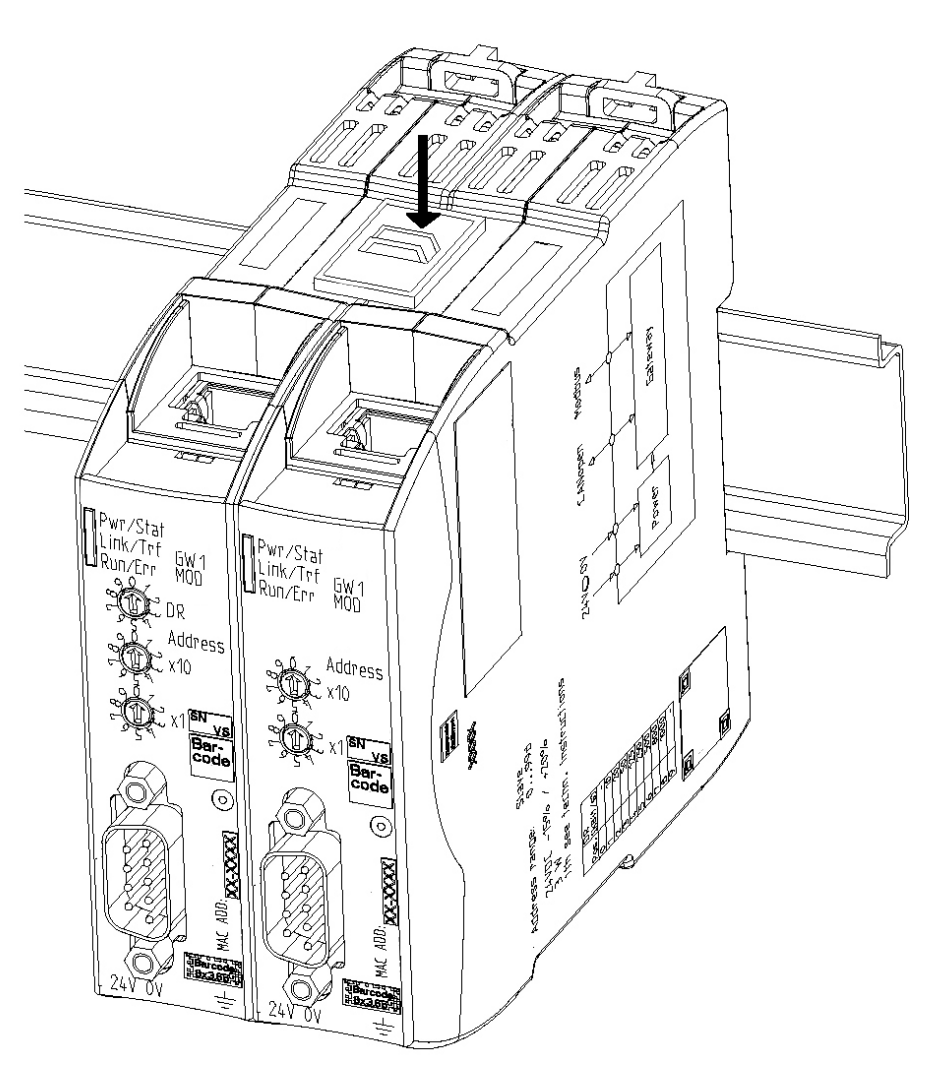

*Illustration 6:* Connecting Gateway Components

 $\Rightarrow$  You can now install the gateway in the control cabinet.

### **NOTICE Only ever interconnect 2 gateway components.**

If you connect additional components, severe defects could result on all devices.

### 4.4 Installing Gateway in the Control Cabinet

- Hold the raster element of the gateway on the DIN rail.
- Press down the locking elements towards the gateway.
- Make sure that the gateway is firmly attached to the DIN rail.

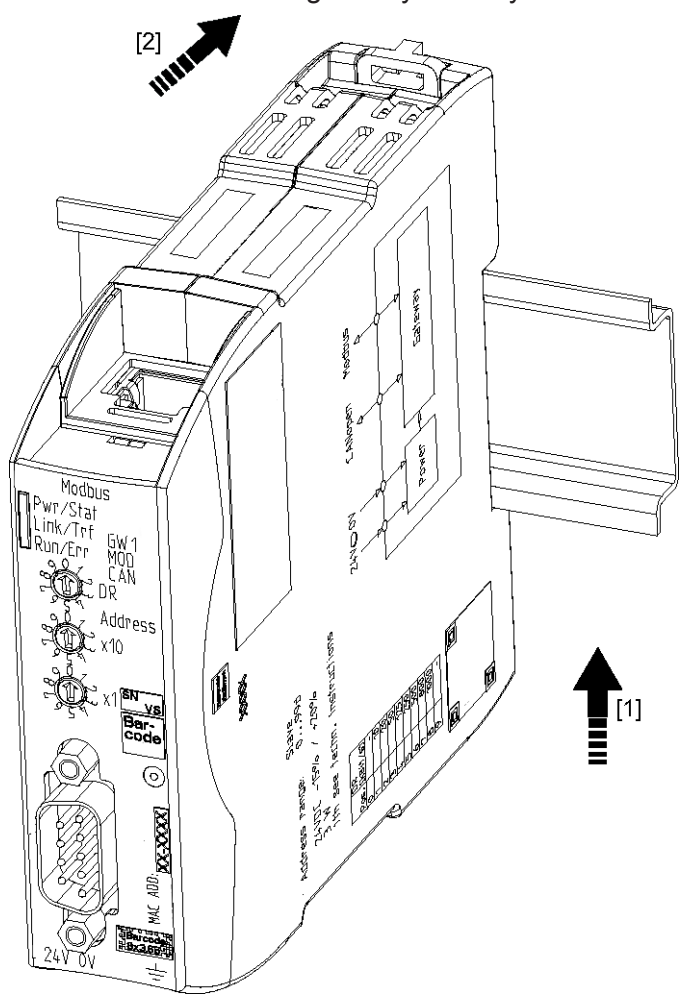

### 4.5 Connecting Power Supply

To connect the gateway component to the power supply, you need a spring-loaded terminal (e.g. Metz-Connect SP995xxVBNC).

You have to connect each gateway component separately to a power supply. Never interconnect functional earth and GND, otherwise the galvanic isolation between gateway GND and fieldbus ground will be removed. Instead, connect the functional earth with low impedance to the potential equalization. You can then dispense with this connection if the shield of the fieldbus cable is connected to the potential equalisation with lower impedance when entering the control cabinet.

**NOTICE Use the same power supply for both gateway components.** Different power supplies could cause a defect on both module components and malfunctions.

> $\rightarrow$  Ensure in particular that no potential differences occur between the GND pins (2).

Pin Assignment:

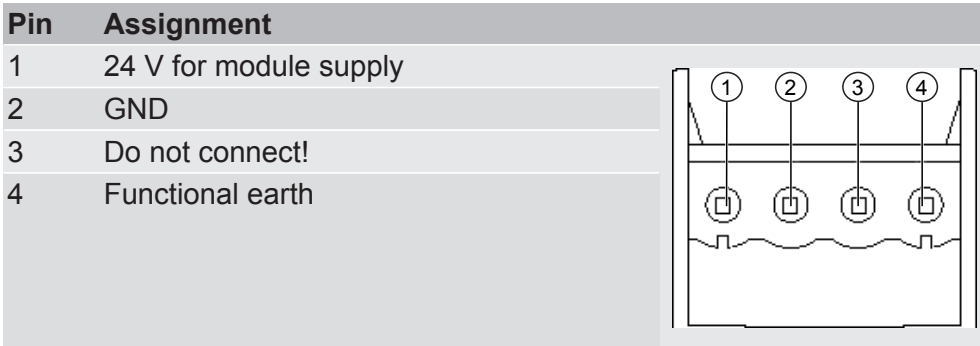

### **NOTICE Do not connect GND to PE**

This connection could cause unintended malfunctions.

### 4.6 Connecting Gateway to the Fieldbus

To connect the gateway component to CANopen, you need one D-SUB9 connector.

The pin assignment complies with the specifications of the CiA.

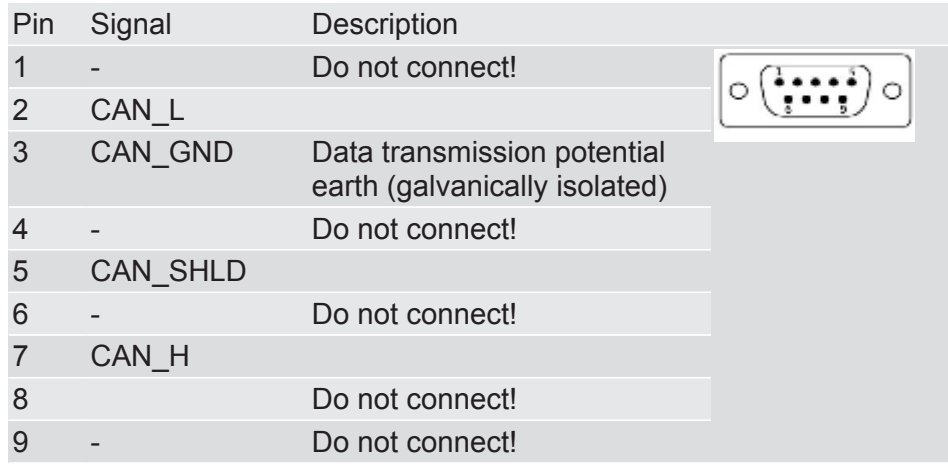

### 5 Configuration

### 5.1 Supported Size of the Process Data

The gateway component for CANopen supports process data of a length up to 512 bytes.

**NOTICE Bear in mind that the maximum length of the process data is always determined by the fieldbus with the shorter data length.**

#### **Example:**

CANopen supports 512 bytes

PROFIBUS supports 488 bytes

In conjunction with PROFIBUS/ CANopen this means that 488 bytes are transmitted and updated cyclically.

### 5.2 Address Assignment

You have 2 different options for setting the node ID and bitrate for communication with CANopen.

- Using the rotary coding switch
- Using the software of the CANopen Master (LSS)

Setting Node ID and Bitrate using the rotary coding switch You can set the station address of the gateway component using the rotary switches x10 and x1.

The address is assigned in decimal format. Thus, you have a value range from 1-98 at your disposal.

With the two rotary switches you form a two-digit decimal number, in which switch x10 (2) determines the tens digit and switch x1 (3) determines the single digit.

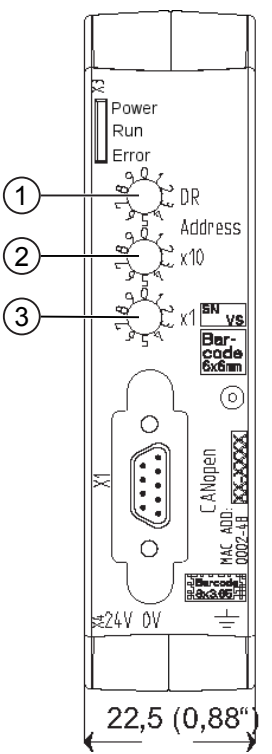

*Illustration 7:* Coding switch

**Example:** You want to set the value 39.

Setting for switch x10= 3

Setting for switch  $x = 9$ 

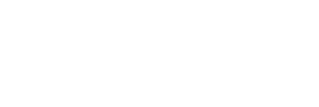

Setting Node ID using the rotary coding switch

The settings execute the following actions:

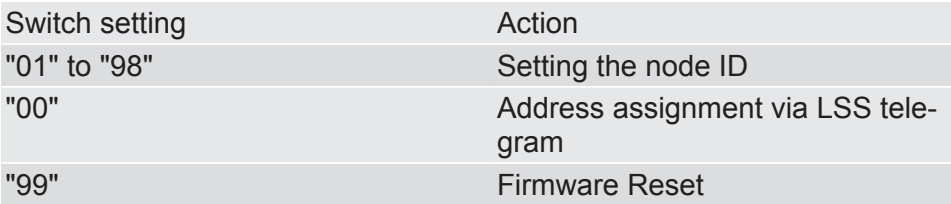

**Info!** The new node ID is first used when you restart the gateway component.

Setting Bitrate using the Rotary Coding Switch

You can set the bitrate of the gateway component using the rotary switch DR (1).

Values:

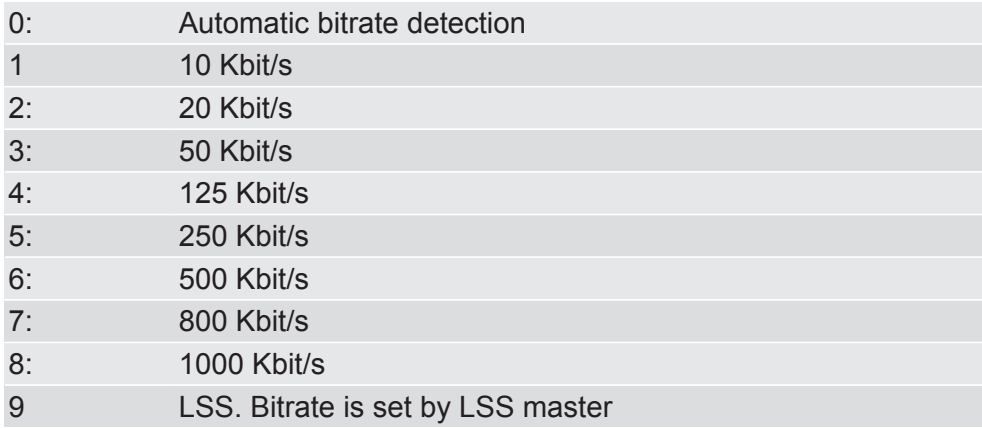

Setting Node-ID and Bitrate using the CANopen Master

The gateway component supports LSS. You can set the node ID and/or bitrate using software of your CANopen Master and save it permanently by LSS.

- Set the switch "Node ID x 10" and switch Node ID x 1 to 0
- Assign a node ID for the gateway component in the master software of your CANopen Master.
- Setting Bitrate using LSS Set the switch "Data Rate Selection" to 9
	- Assign a bitrate for the gateway component in the master software of your CANopen Master.

Setting the node ID using LSS

### 5.3 CANopen Configuration

To configure the gateway component, you have to perform the appropriate settings in the standard objects with the configuration software of your CANopen Master.

You can structure process data exchanged between the gateways application-specifically on the CANopen side using the process data object. For this purpose, CANopen uses mapping objects addressed via index and subindex

The gateway component supports the objects listed below. They comply with the specification DS302 (Version 4.02) of the CiA.

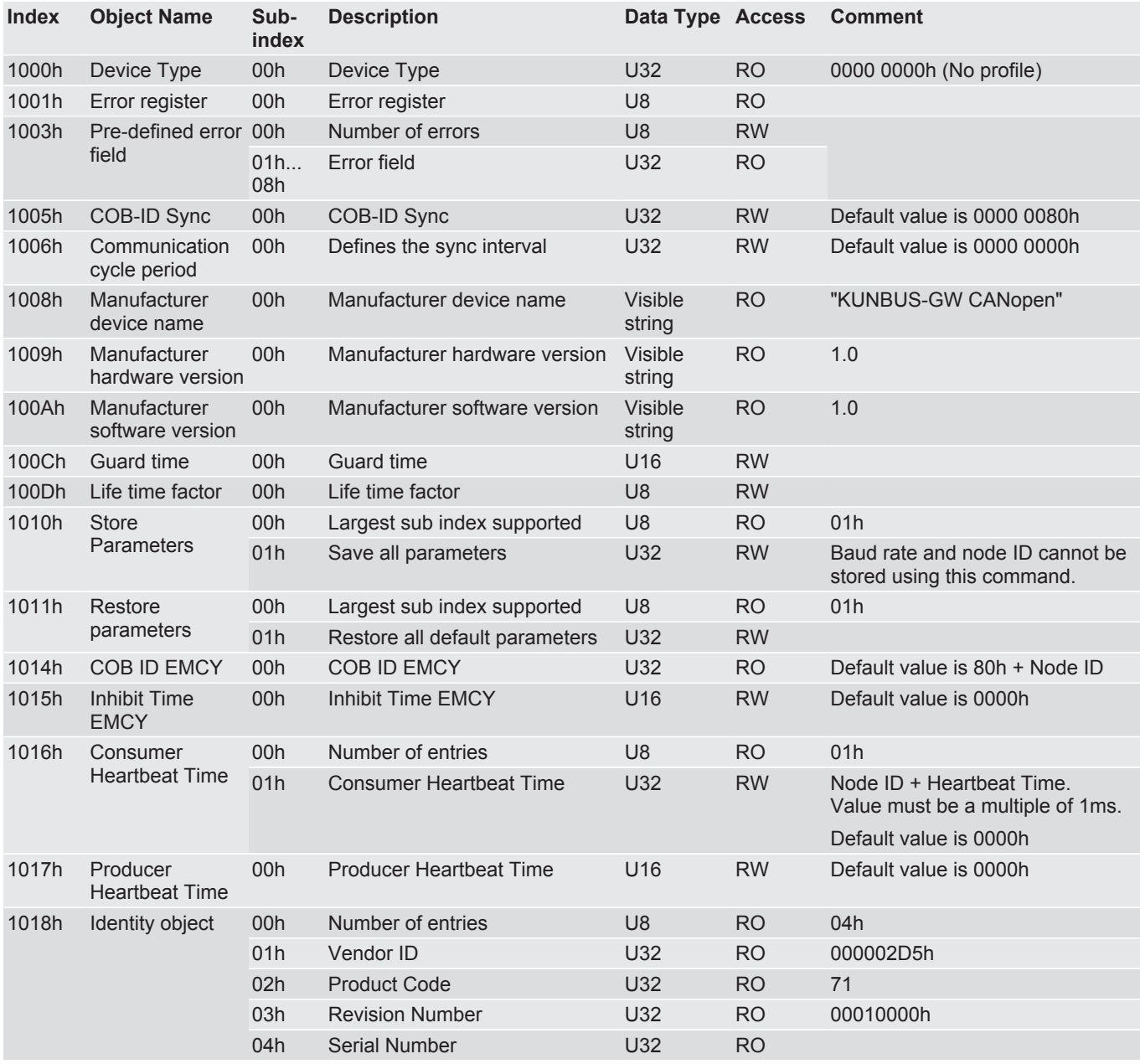

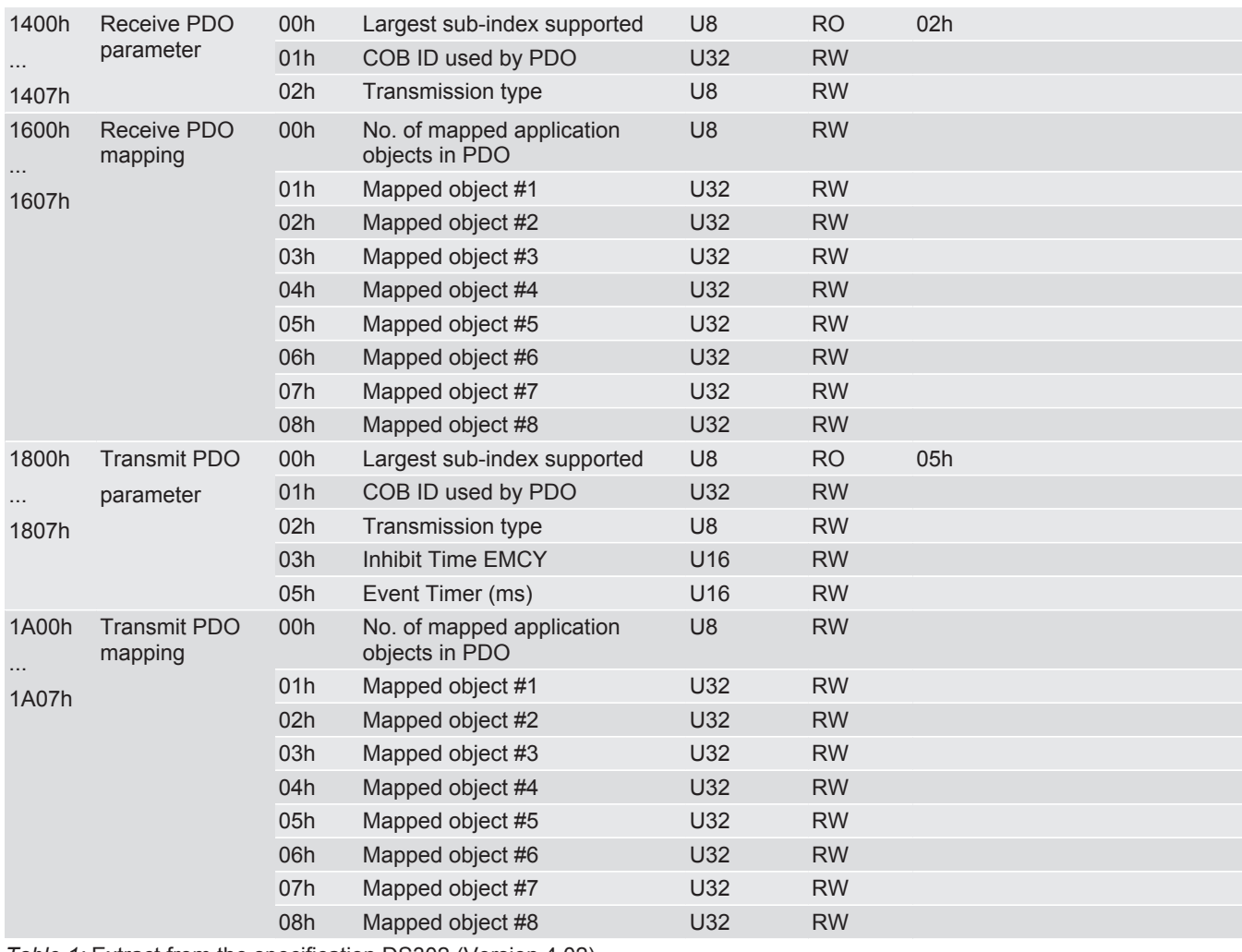

*Table 1:* Extract from the specification DS302 (Version 4.02)

#### Fieldbus Output Data (Direction Master)

With these objects you can read process data that the gateway component sends to the Master. You have 3 possible access types:

- Byte
- Word
- Doubleword

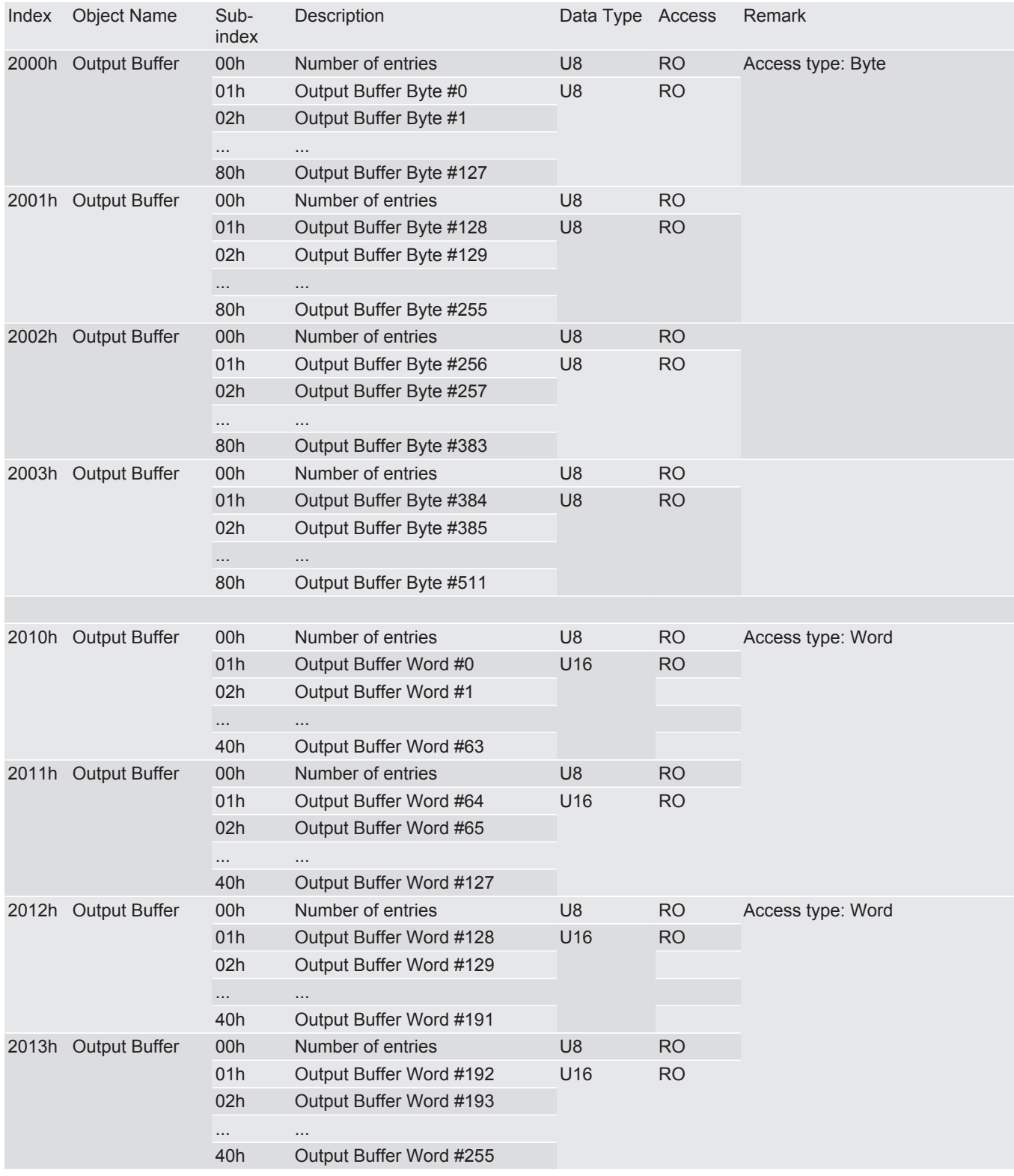

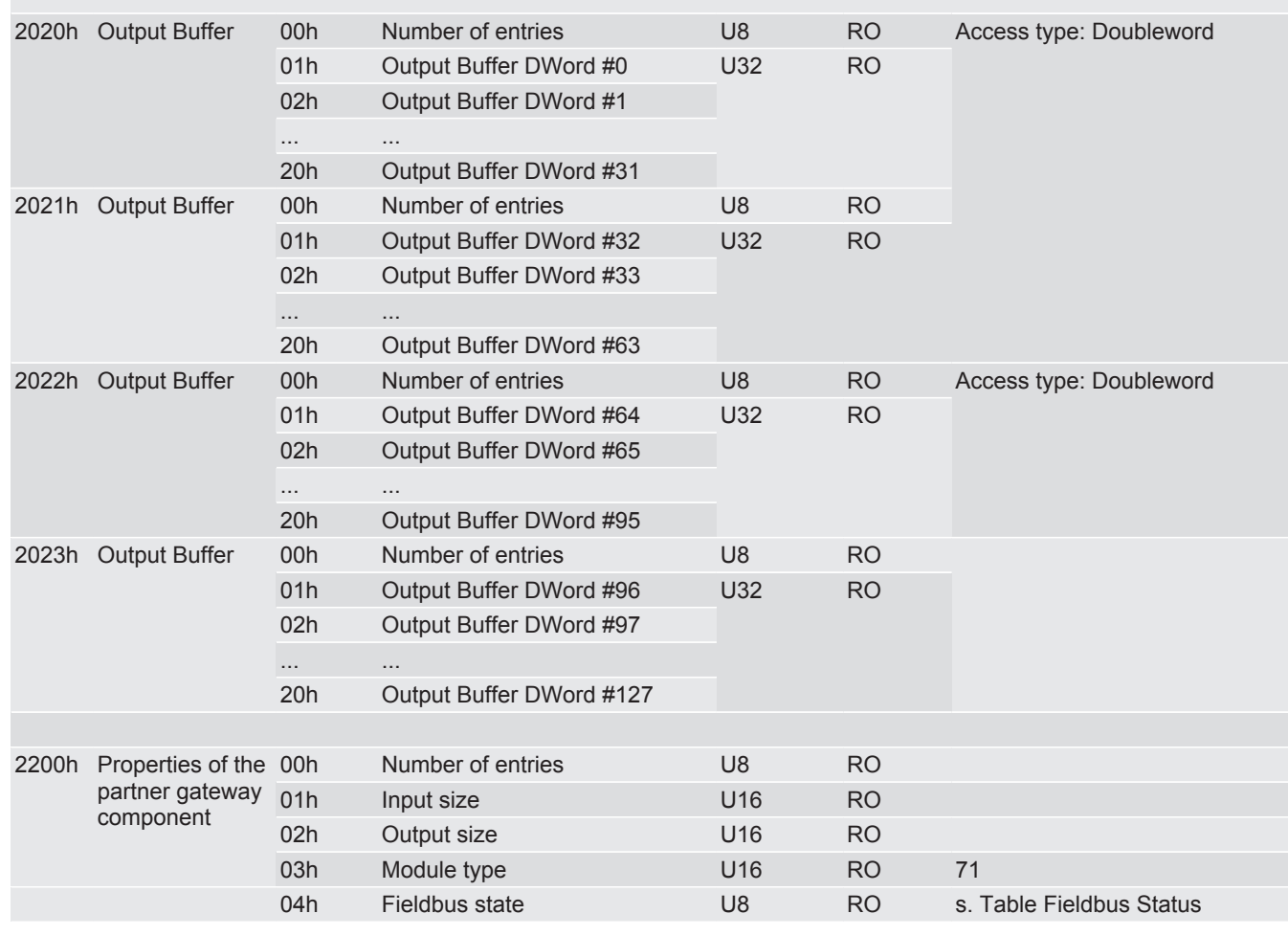

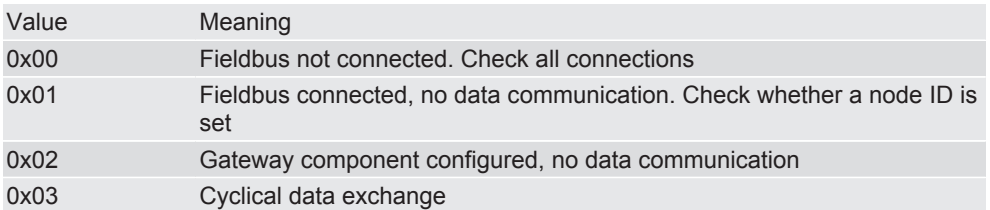

*Table 2:* Fieldbus status

#### Fieldbus Input Data (from the Master)

With these objects you can read process data that the CANopen-Master sends to the gateway component. You have 3 possible access types:

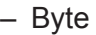

- Word
- Doubleword

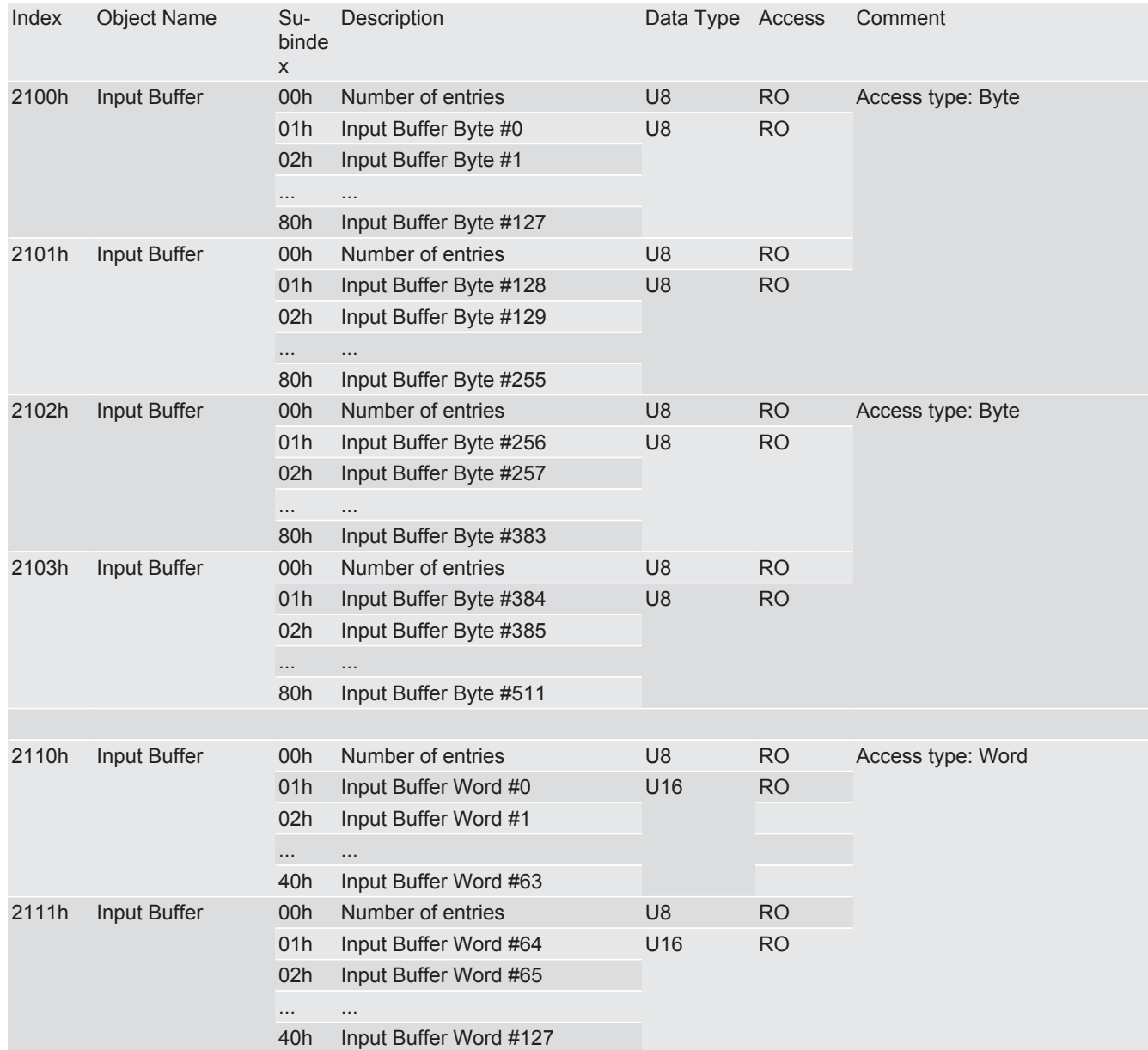

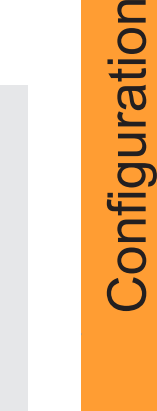

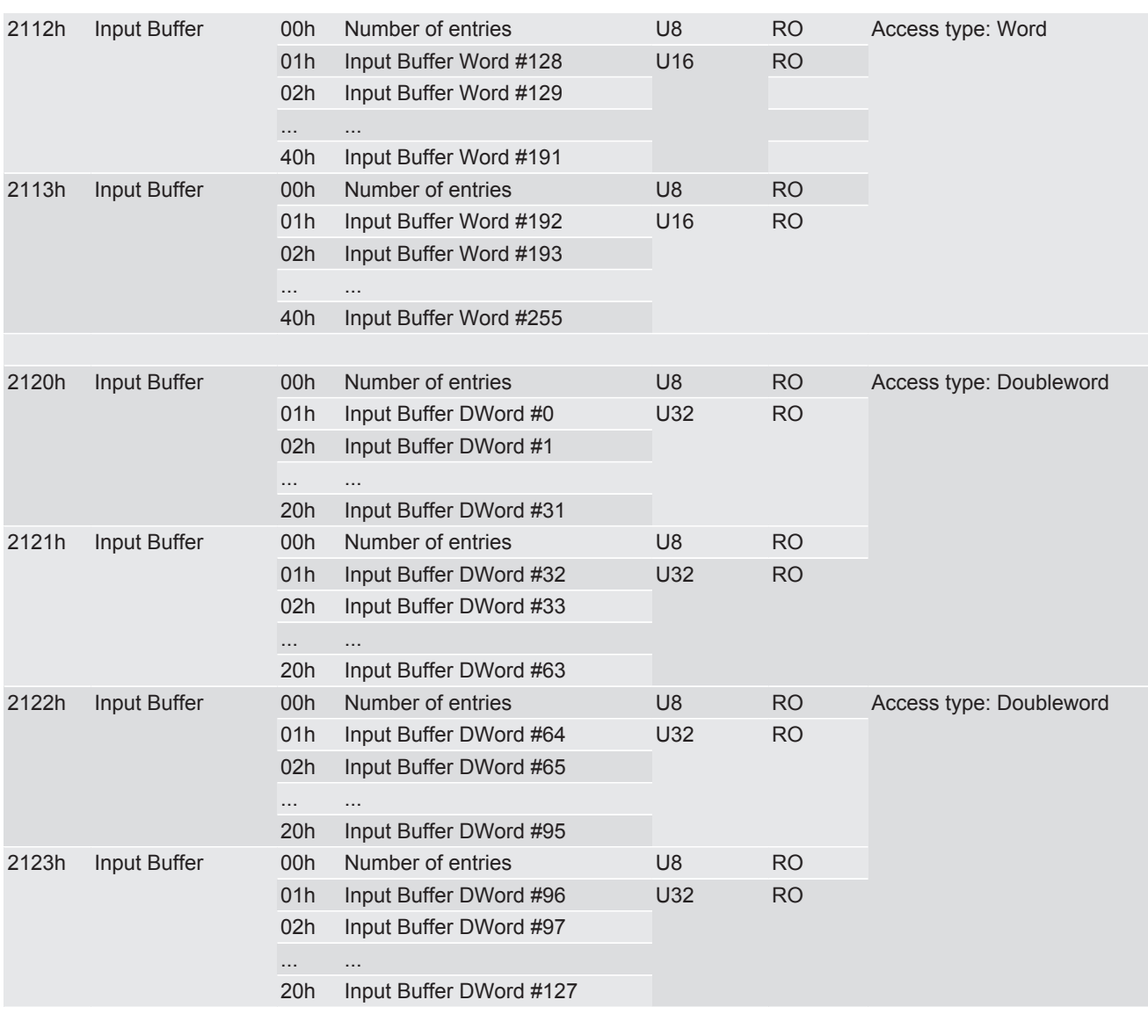

## 6 Technical data

### 6.1 Technical data

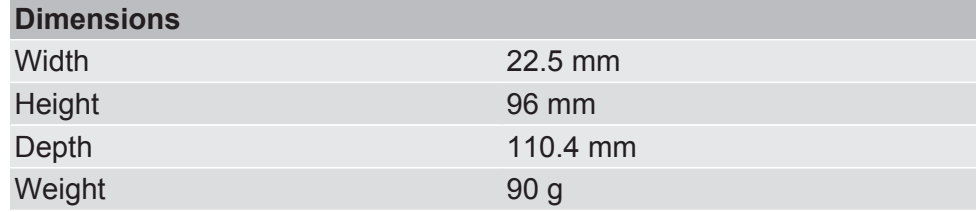

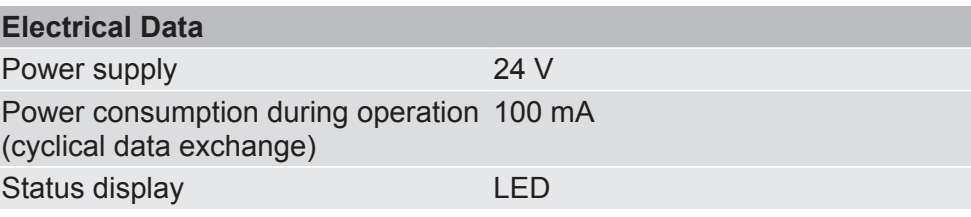

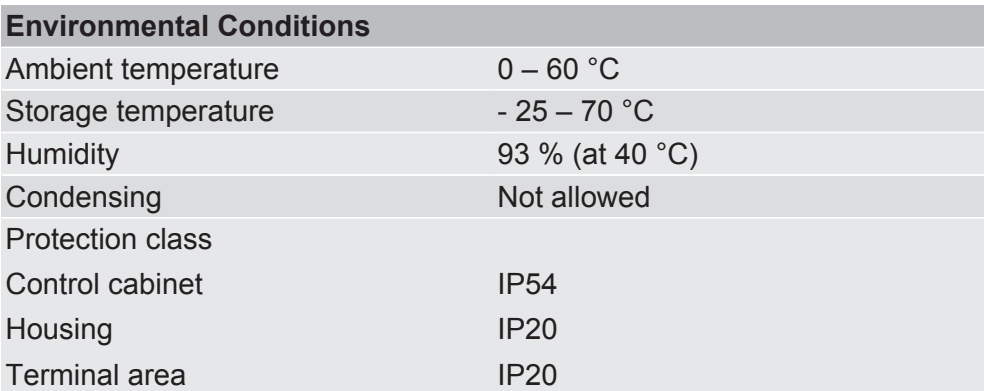

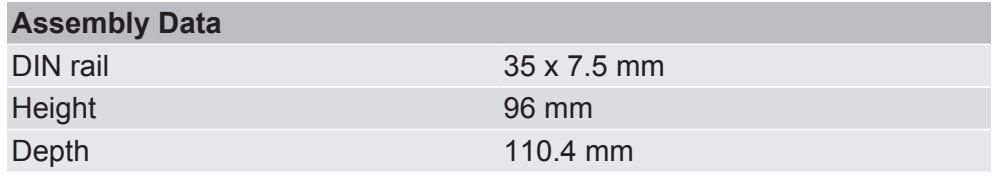

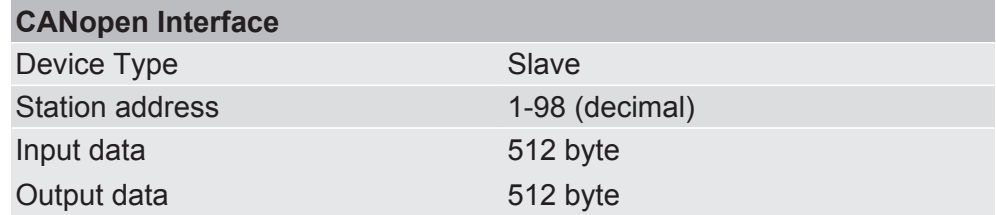

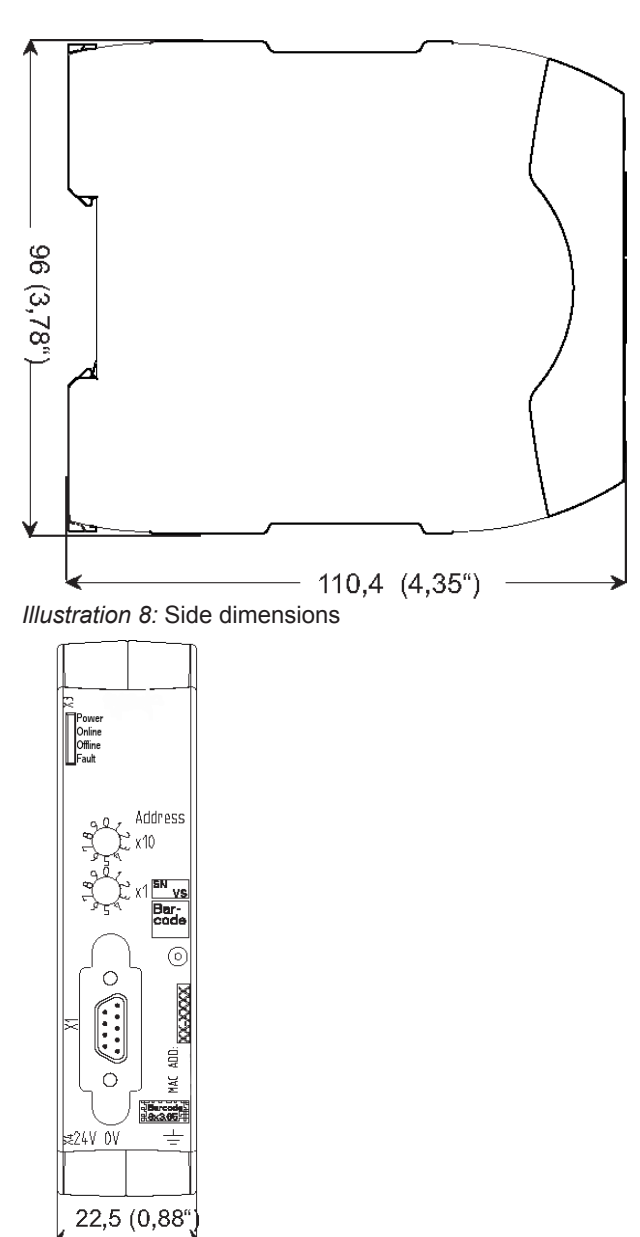

*Illustration 9:* Front dimensions